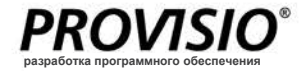

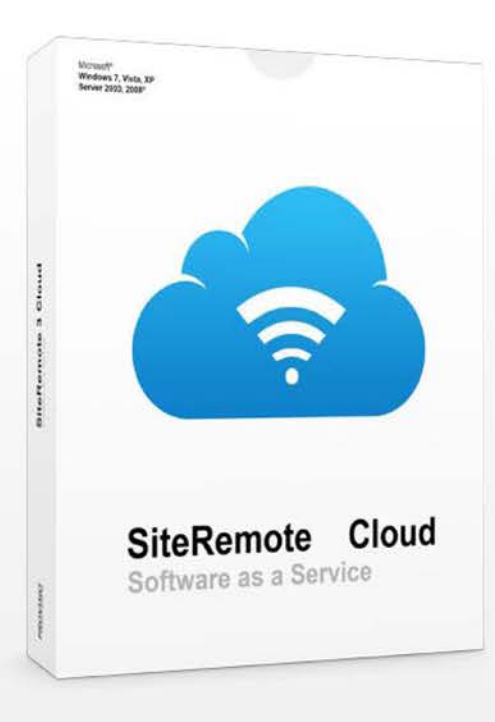

# **Облако SiteRemote Удаленное управление**

### **SaaS - Программное обеспечение для удаленного мониторинга и управления терминалом**

SiteRemote – это программный продукт, который используется для удаленного мониторинга и поддержки терминалов клиента, работающих с клиентским программным обеспечением Provisio, приложение позволяет проверить статус ваших терминалов и провести большую часть работ по обслуживанию удаленно.

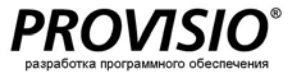

### **Архитектура сервера**

**Что такое SiteRemote?**

SiteRemote – это программный продукт, который используется для удаленного управления и обслуживания терминалов, работающих на клиентском программном обеспечении Provisio.

Веб-приложение SiteRemote позволяет проверить статус ваших терминалов и провести большую часть функций по обслуживанию удаленно.

#### **Архитектура сервера**

Соединение между клиентом и сервером устанавливается при помощи закодированного протокола, схожего с HTTP (TCP/порт: 8086).

Фактически веб-приложение SiteRemote (ASP.net/IIS6) работает на Microsoft Windows Server, который использует базы данных Microsoft SQL Server. Запросы клиентских терминалов обрабатываются через сервер Site Remote, который основан на Microsoft .NET Framework.

#### **Архитектура соединений**

Соединение между клиентским терминалов и сервером SiteRemote не требует постоянного соединения и работает с динамическими IP-адресами и под защитой брандмауеров. После установления соединения с сервером каждый терминал синхронизируется с ним и получает задания с сервера. Это позволяет вам управлять терминалами, даже если соединение с сетью Интернет настроено через телефонную линию (например, ISDN, модем).

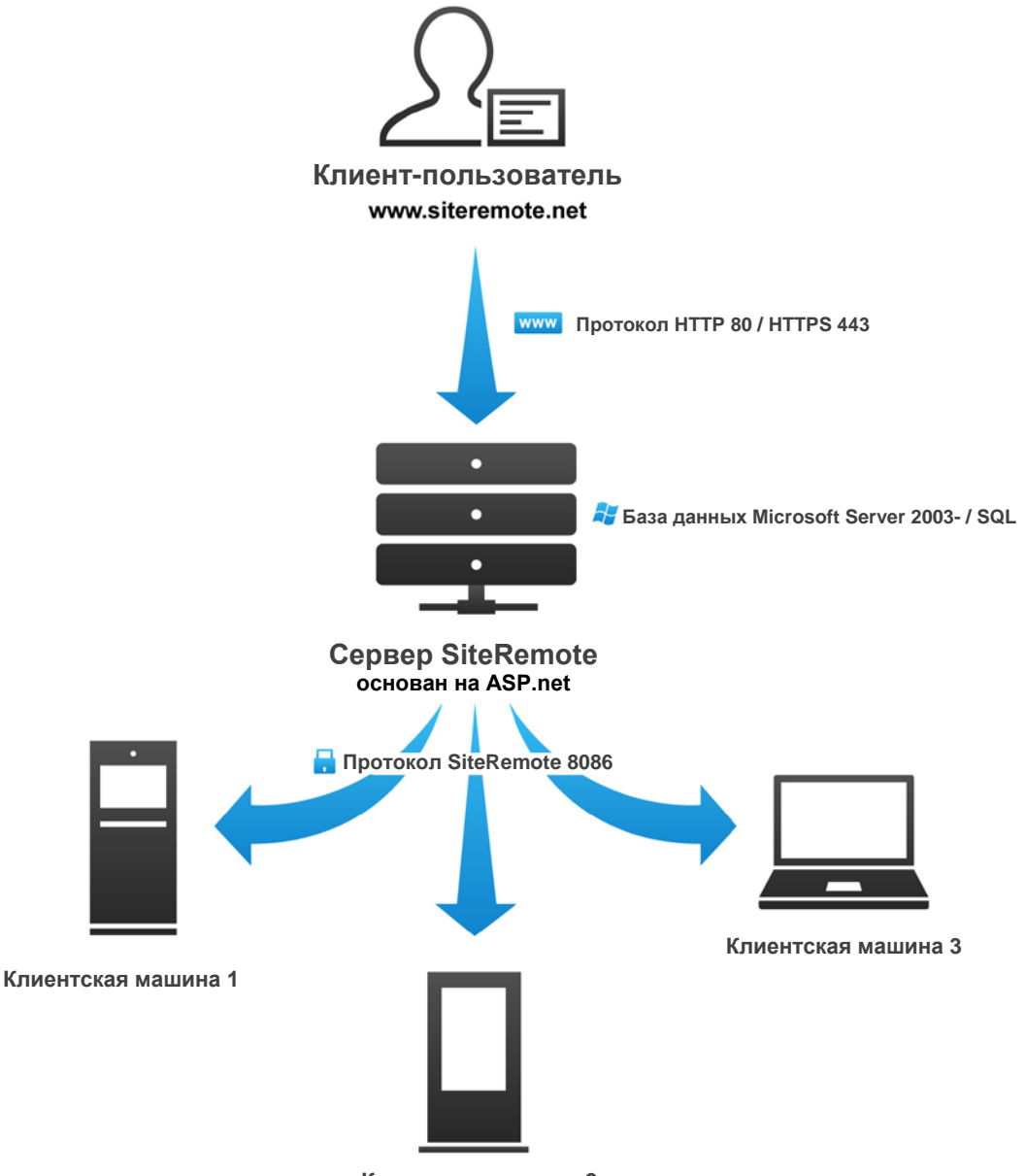

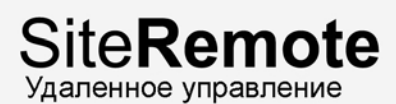

### **Связь Клиент-Сервер**

#### **Системные требования**

Терминалы (терминалы-клиенты), которыми вы хотите управлять, требуют установки специального клиентского программного обеспечения.

#### **Доступные опции:**

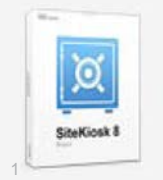

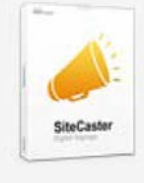

SiteKiosk Wizard - example.skcfg - Welcome

• Welcome • Remote Monitoring

**SiteKiosk SiteCaster Player**

#### **Регистрация клиента**

Сначала вам необходимо зарегистрировать командную учетную запись с достоверными данными (создайте бесплатную командную учетную запись с бесплатным 30 дневным пробным периодом SiteRemote на сайте www.siteremote.net).

Затем воспользуйтесь помощником настройки программного обеспечения клиента для регистрации клиентских терминалов на сервере SiteRemote (см. скриншот).

**Примечание:** Мастер настройки SiteKiosk и пользовательский интерфейс проигрывателя SiteCaster доступны на следующих языках: Английский, Французский, Немецкий, Русский.

#### **Интервалы между отчетами**

Терминальные клиенты будут отправлять отчет на сервер SiteRemote через определенные интервалы (например, каждые 90 секунд). При каждом контакте с сервером машины-клиенты передают собранные данные и файлы логов и получают новые задачи с сервера.

#### **Шифрование**

Соединение между клиентом и сервером устанавливается при помощи закодированного протокола, схожего с HTTP (TCP/порт: 8086).

Соединение зашифровано комбинацией RSA и AES (Rijndael), используемых для обмена ключей и симметричного шифрования, соответственно. В дополнение, сигнатуры используются для подтверждения идентификации клиентской машины и сервера.

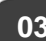

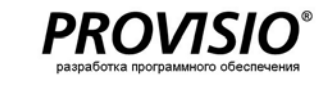

 $\Box$  $\Box$ 

 $Q$   $H$ 

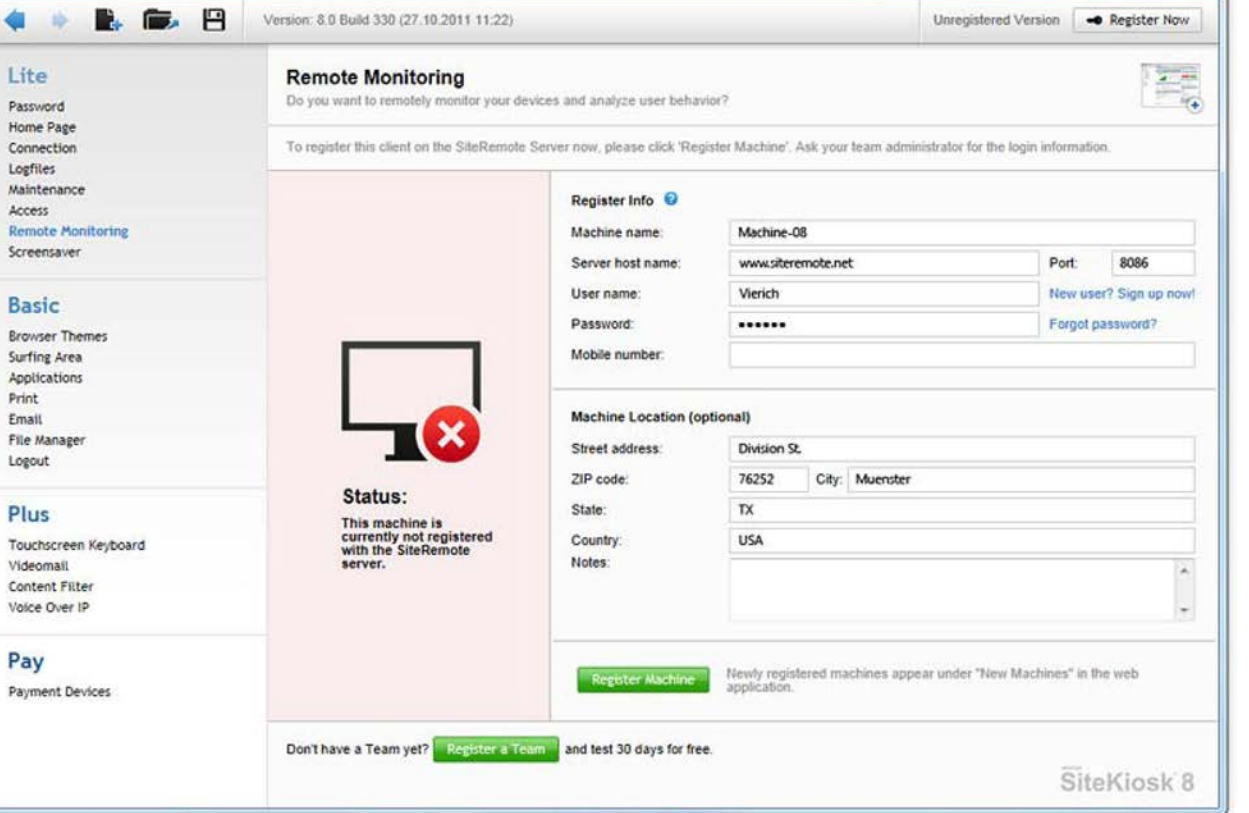

### **Клиент**

Вам потребуется установить совместимое клиентское программное обеспечение на всех машинах, которыми вы хотите управлять/которые хотите отслеживать. SiteCaster поддерживает SiteCaster Player и SiteKiosk.

#### **Программное обеспечение SiteCaster Player**

SiteCaster Player является бесплатным. Но вам все же необходимо иметь учетную запись пользователя на www.siteremote.net для его запуска. Услуга является бесплатной первые 30 дней. По завершении данного периода вы можете подписаться на услуги на определенный период, например, в один год.

Если вы хотите управлять SiteCaster Player на своем собственном сервере SiteRemote, вам понадобится неограниченная лицензия проигрывателя на каждый дисплей/машину.

**Внимание:** Вам не понадобится данная лицензия, если вы используете SiteKiosk 8 (включая функционал SiteCaster).

#### **Полная информация на странице 19.**

#### **SiteKiosk**

"Компьютер с общественным доступом должен быть легок в управлении и защищен от вандализма".

Наше приложение для терминалов SiteKiosk позволяет запускать Windows PC без сопровождения в режиме 24/7. Версии 8 и выше также позволяют использовать все функции SiteCast Player (дисплей Digital Signage) в SiteKiosk без дополнительной платы.

**Полная информация на** [www.sitekiosk.com](http://www.sitekiosk.com/)

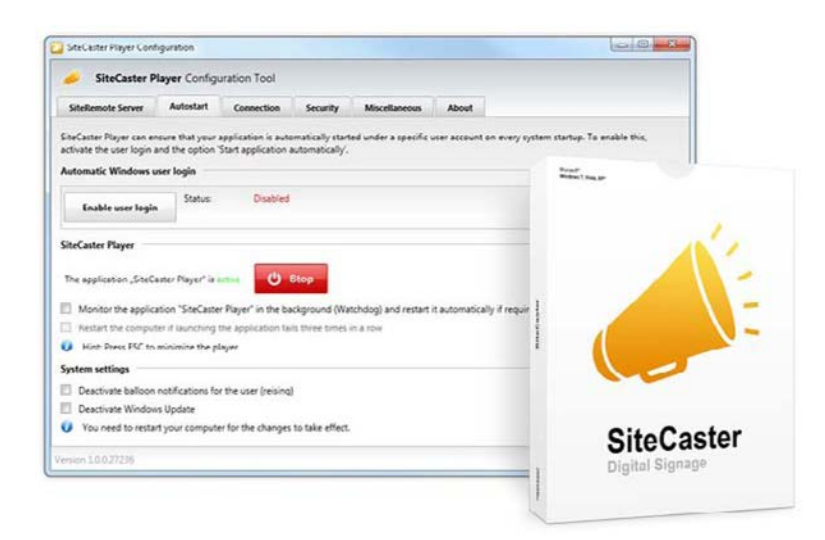

**Рисунок:** Диалоговое окно аутентификации в инструменте настройки SiteCaster

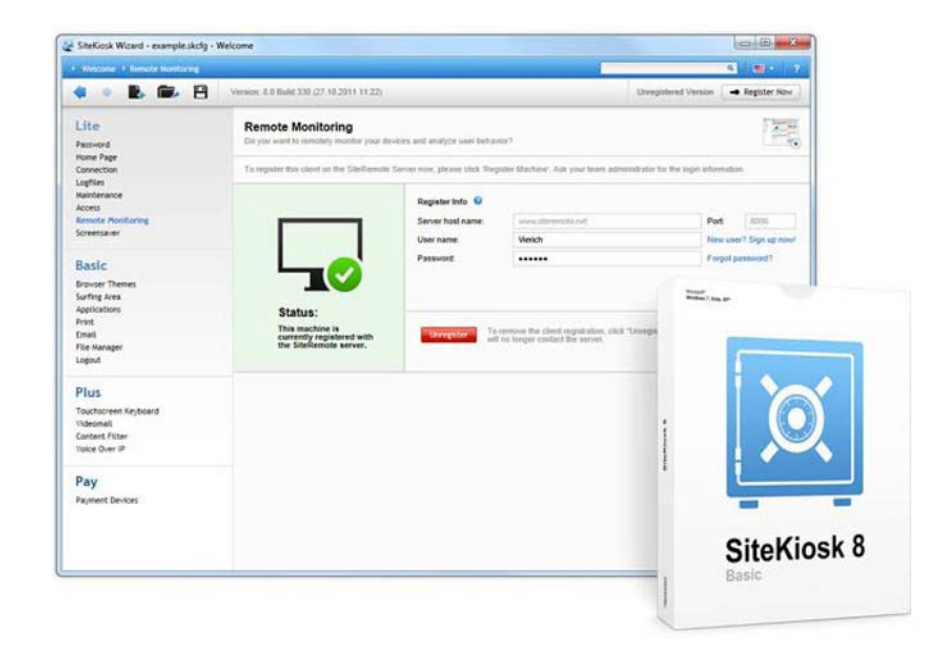

### **Веб-приложение**

#### **Требуемый браузер**

Для использования веб-приложения SiteRemote для управления вашими терминалами требуется компьютер с операционной системой Windows и Интернет-браузер.

#### **Вход в систему**

Вход в систему на www.siteremote.net с достоверной информацией учетной записи, созданной командным администратором. В случае, если вы еще не создали команду, вы можете подписаться на бесплатную 30 дневную пробную версию на www.siteremote.net.

После входа в систему вы увидите общий экран, который представит краткий обзор статуса ваших клиентских машин, всех текущих оповещений и новостей.

#### **Просмотр папок**

Все аутентифицированные машины будут автоматически перечислены в списке внутри папки "New Machines" ("Новые машины"). Но вы можете создать новые папки и подпапки и переместить клиентские машины в папки по вашему выбору.

У вас также есть опция создания так называемых "виртуальных папок". Виртуальные папки позволяют вам сортировать терминалы по категориям. К примеру, вы можете организовать все терминалы, расположенные в Швейцарии, или работающие на операционной системе Windows XP, в одной виртуальной папке, сохраняя при этом оригинальную структуру организации.

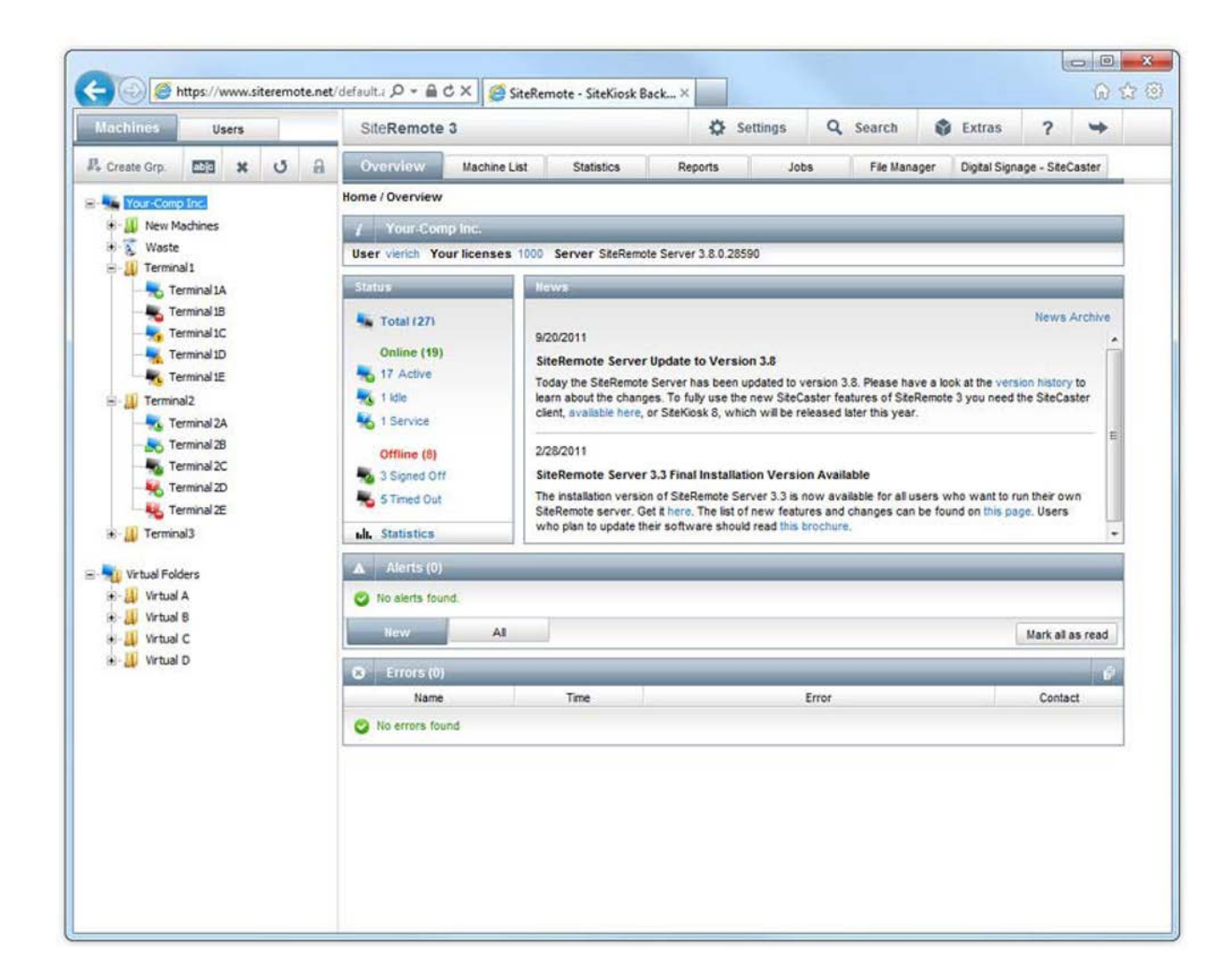

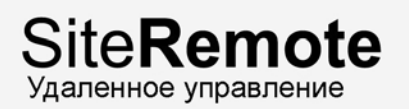

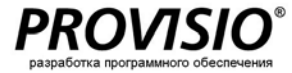

### **Список машин**

#### **Карта мира**

Встроенный картографический движок позволяет вам получить быстрый обзор расположений всех ваших терминалов.

#### **Ваше месторасположение**

Ваше текущее месторасположение отмечено пиктограммой синего человечка.

#### **Информация о статусе**

Отображается текущая информация о статусе терминалов, которая показывает, какие машины не работают должным образом.

#### **Картографические движки**

На данный момент компонент поддерживает Virtual Earth и карты Google.

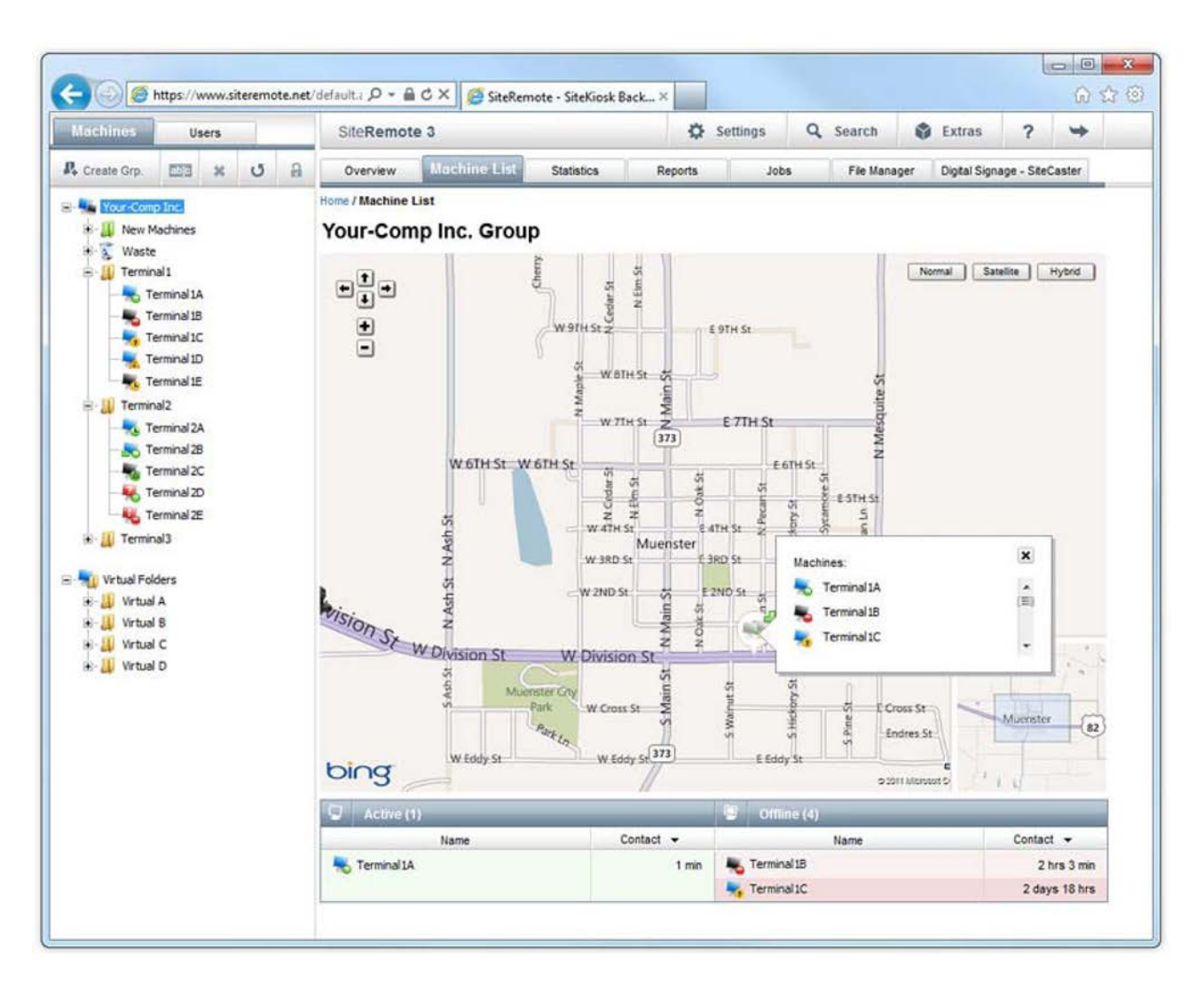

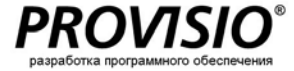

### **Статистика в реальном**

#### **времени**

Выберите вкладку меню "Statistics" ("Статистика"), чтобы просмотреть статистику использования в реальном времени и продаж, генерируемую вашими машинами за периоды: "Today" ("Сегодня"), "Current Week" ("Текущая неделя") и "Last Week" ("Прошлая неделя").

Вы также можете посмотреть статистику в реальном времени для каждого отдельного терминала во вкладке "Machine Overview" ("Обзор машин").

#### **Среднее время использования**

Отображается информация о среднем времени использования для всех машин, в том случае если опция скринсейвера включена в программном обеспечении SiteKiosk. Все время работы скринсейвера будет учитываться как неактивное. Кроме того, SiteRemote будет отдельно отображать пять наиболее используемых терминалов.

#### **Средний оборот**

Отображается статистика среднего оборота, полученного всеми аутентифицированными машинами, в том случае если у вас подключено устройство оплаты. Отдельно будут отображены пять терминалов, которые достигли наибольшего оборота.

Обратитесь к секции "Reports" ("Отчеты") на странице 12 за расширенной статистикой.

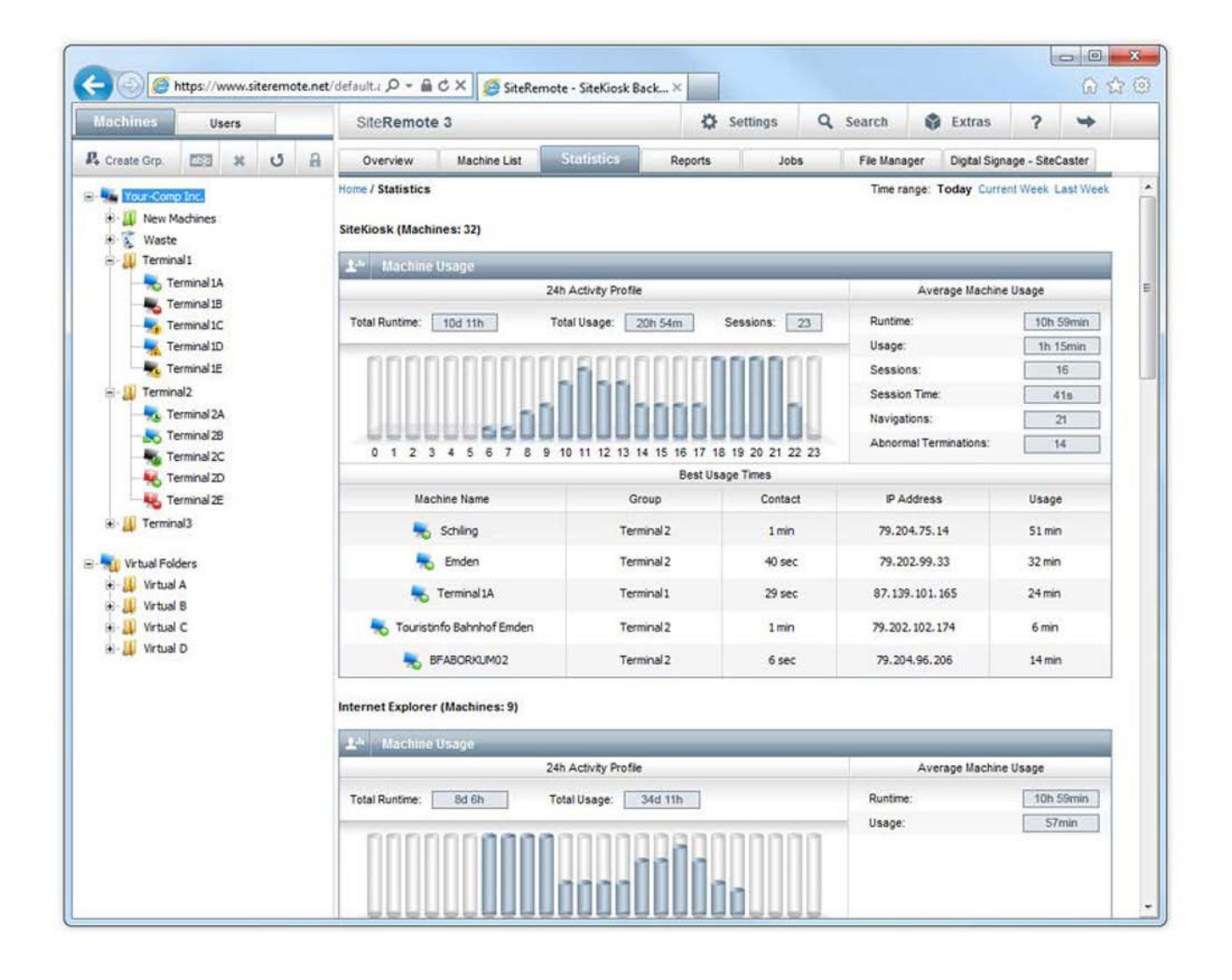

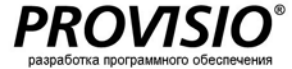

### **Обзор машин**

Выбрав отдельную машину из списка, вы перейдете на обзорную страницу этого терминала. Данная страница отображает совокупность всей важной информации о данной конкретной машине (имя, последний контакт, следующий контакт, текущий IP-адрес и т.д.)

**Имя, последний контакт, следующий контакт, текущий IP -адрес**

Отображает дату последнего соединения для выбранной машины .

#### **Ошибки и предупреждения**

Если применимо, все текущие сообщения о проблемах и ошибках перечислены в секции Error s and Warnings ( Ошибки и предупреждения ) .

#### **Скриншот**

Делает снимок содержимого экрана , которое на данный момент отображается на машине .

#### **Профиль активности**

Профиль активности отображает активность машины (использование) за последние 24 часа, текущую неделю или предыдущую неделю .

#### **Карта доступного времени машины**

Секция Machine Uptime Chart ( Доступно е врем я машины ) показывает время работы для данной выбранной машины.

#### **Настройки**

Секция Settings ( Настройки ) позволяет вам настроить информацию о временных зонах для региона , в котором вы устанавливаете машины , и содержит список имен членов команды , ответственных за определенную машину .

#### **Протокол обслуживания**

Секция Maintenance Protocol (Протокол обслуживания ) представляет обзор работ по обслуживанию , проводимых на выбранной машине .

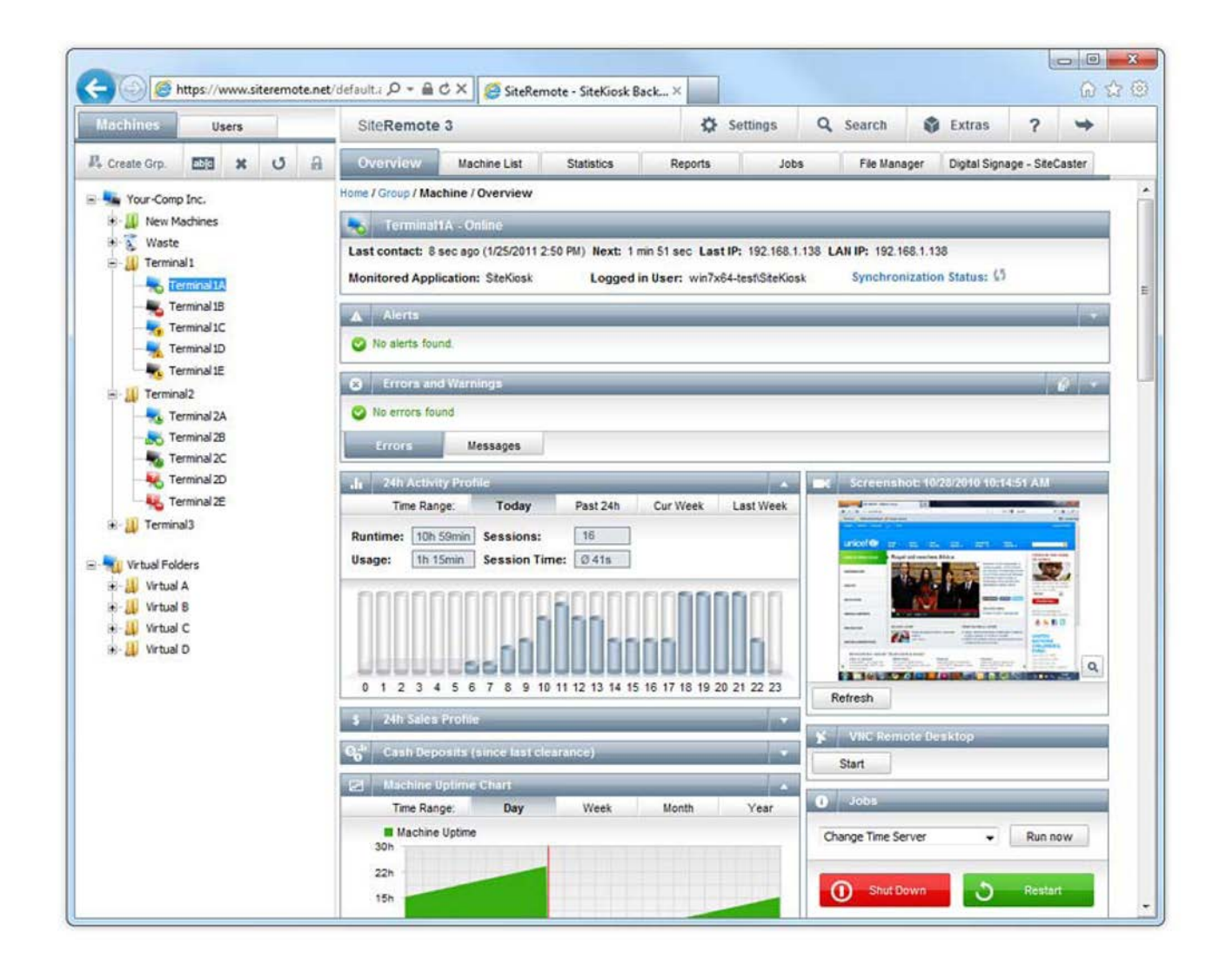

### **Обзор программного и аппаратного обеспечения**

Машины автоматически представят подробную информацию об установленном и используемом программном обеспечении, также как и об аппаратных компонентах и данных о работе.

#### **Программное обеспечение**

Обзор программного обеспечения предоставляет информацию о важных системных компонентах и плагинах.

Вы также сможете посмотреть используемое клиентское программное обеспечение (SiteCaster Player или SiteKiosk). Будут перечислены все приложения, запускаемые автоматически, и выбранные по всем машинам папки для синхронизации.

#### **Аппаратное обеспечение**

Информация о производителе, ЦПУ, BIOS, память, приводы, сетевые настройки, видео, принтеры и звук. Другая информация включает графическую статистику по использованию ЦПУ, использованию памяти и сетевому трафику. В зависимости от используемого аппаратного обеспечения, вы также можете отслеживать температуру, скорость вентилятора и источник питания данного аппаратного обеспечения.

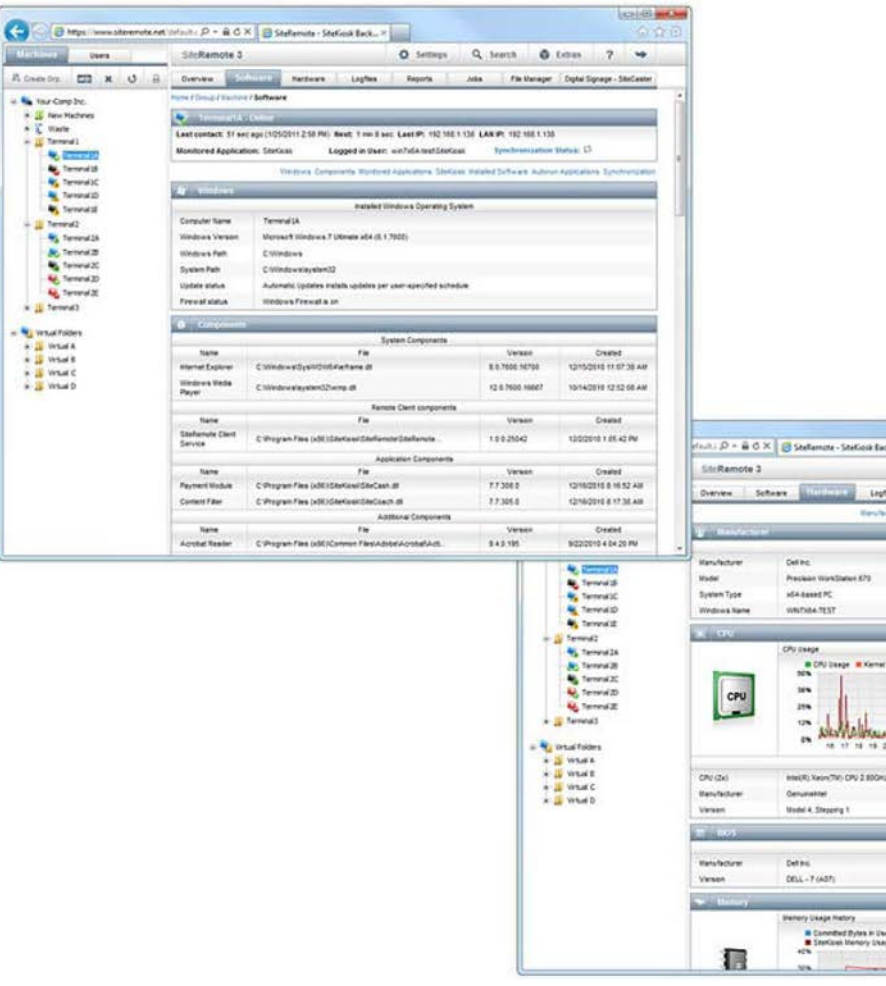

**Users** 

**N** tax Carp Inc.

**K. IS New Machine**  $\begin{array}{c}\n\bullet \\
\bullet \\
\bullet \\
\bullet\n\end{array}$ 

**M. Emma Columna**tion

**N** Terranel 23 **M.** Terminals

**My Terrend St A** Tennista

**C** femmal2

**M** Temnet20

**M** Terred 20

a Ill Terminal?

**No waarneer**  $\begin{array}{rcl} \bullet & \text{if } \text{intra} \land \\ \bullet & \text{if } \text{intra} \land \\ \bullet & \text{if } \text{intra} \land \\ \bullet & \text{if } \text{intra} \land \\ \bullet & \text{if } \text{intra} \land \end{array}$ 

Samuel 1

**Califf MAY**  $\omega: D \times B \times B \times B$  Selenze - Selection ... Q Search . . O Estim O Settings  $\overline{2}$  $\rightarrow$ Logfies **Basica** John File Manager Dollar Storage - Stedlaste Earchebrer CAJ 901 Senary Drugs Sala 2 CRIMIAL LOGICA **Marine**  $3.06.08$ Time Range Intelligently City 2 800kg & Lagoal **Max Clock Spined** 2793 MHz Fried Side Bus soz siva Antiberture Serie Kung otimu **Reinana Date** 3152008  $_{\rm{Derg}}$ ine Range **Week** 

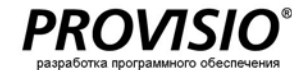

# www.provisio.com

1608

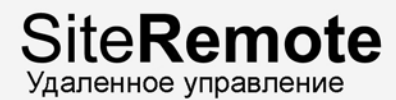

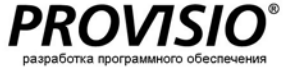

### **Настройка**

**Просмотр и изменение настроек**

Вкладка меню "Configuration" ("Настройка") относится к настройке SiteKiosk, проводимой клиентом. Файлы настроек доступны для просмотра, скачивания и редактирования.

#### **Прямое редактирование файлов настроек**

Если на вашем компьютере установлен SiteKiosk, вы можете открыть и редактировать настройки клиентского терминала при помощи инструмента настройки SiteKiosk, сохранить все изменения, сделанные локально, и загрузить файл настроек на сервер SiteRemote.

Вы можете включить загруженные вами настройки на клиентских терминалах немедленно или в запланированное время и день.

Вы можете создать задание, которое заменит файлы настроек на нескольких машинах.

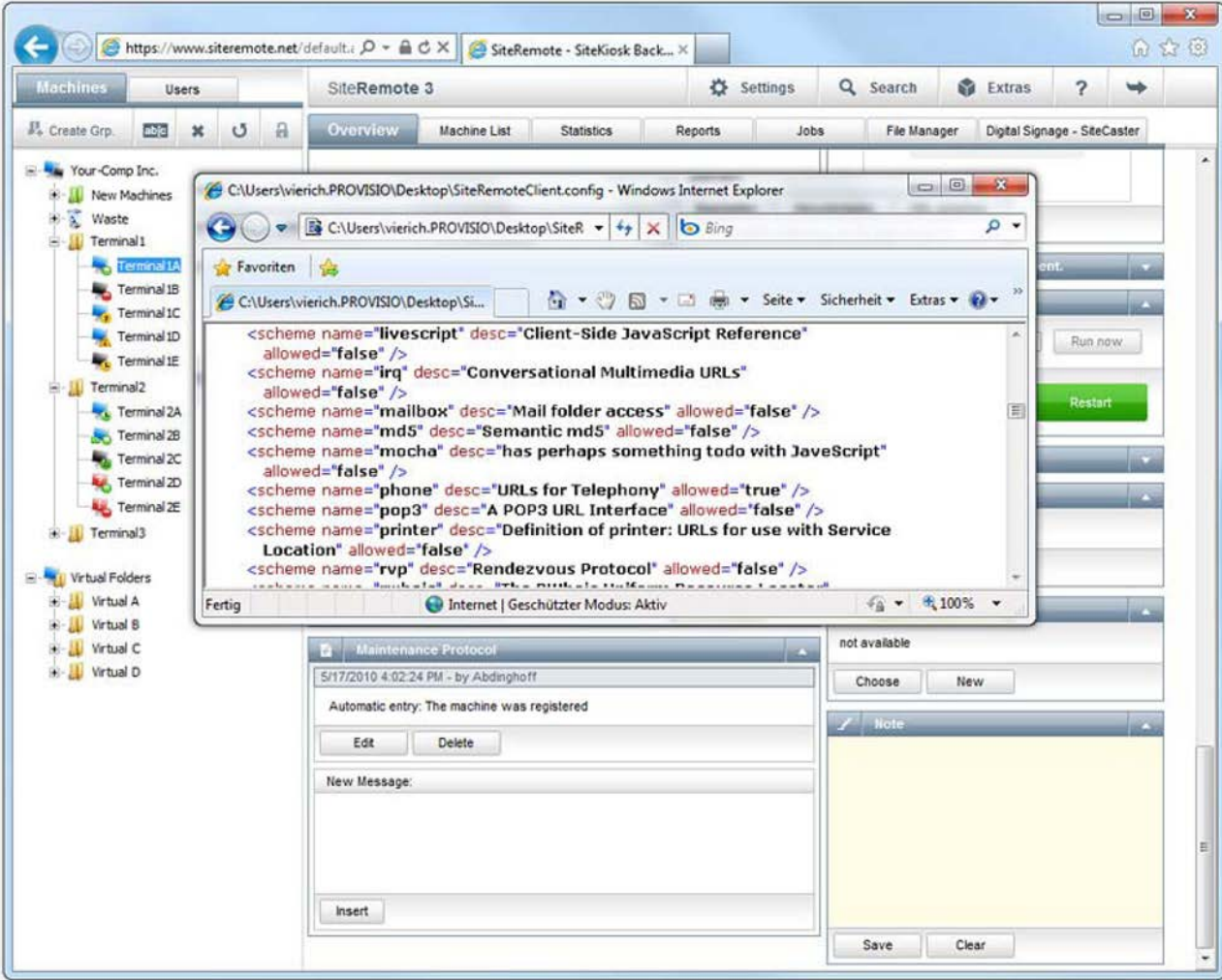

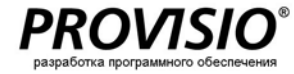

### **Протокол времени исполнения**

#### **Детальное логирование**

Удаленные клиенты записывают все процессы с указанием временных маркеров. Файлы логов позволяют вам отслеживать все процессы, выполненные на терминале, и помогут определить возможные ошибки.

#### **Передача в реальном времени**

Так как логи времени исполнения передаются при каждом контакте с сервером, вы сможете просмотреть протоколы сразу после их передачи. Вы можете просмотреть информацию, отфильтрованную согласно уровням протокола и компонентам.

#### **Экспортирование и удаление логов**

Вы можете обобщить и скачать протоколы времени исполнения в виде .zip архивов и окончательно удалить старые файлы логов с сервера.

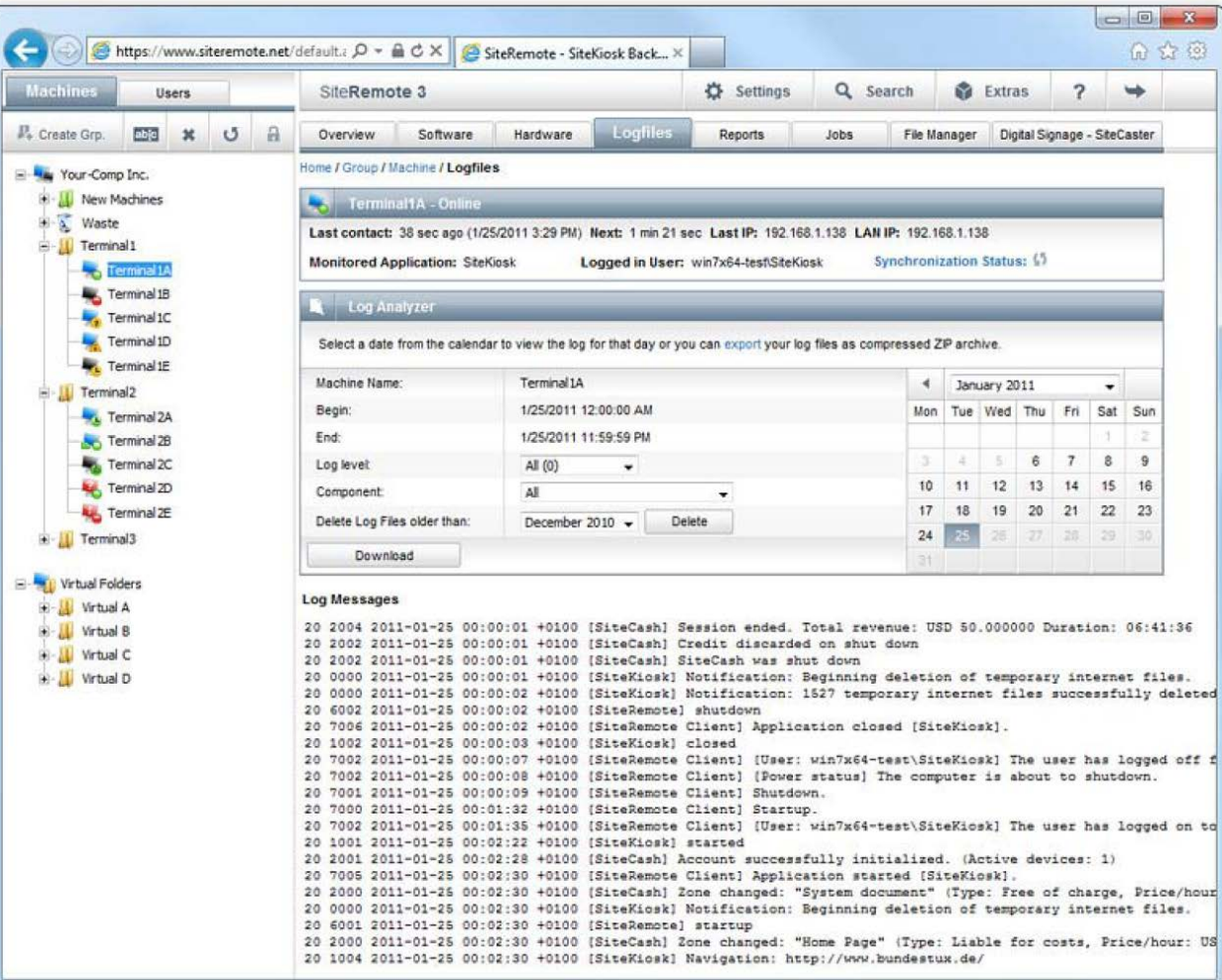

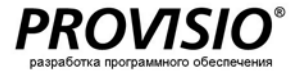

### **Использование, продажи и отчеты об ошибках**

SiteRemote позволяет вам создать детальные отчеты, которые могут быть использованы для оценки пользовательской активности, времени использования, цифр продаж для вашего бизнеса и финансовых расчетов.

#### **Параметры отчета**

Все отчеты могут быть созданы для любого количества машин (отдельные машины, группы или все машины) и определенного временного промежутка (сегодня, вчера, текущая неделя, прошлая неделя, текущий месяц, прошлый месяц, текущий год, прошлый год или по заданным параметрам).

#### **Индивидуальные отчеты**

Вы также можете создавать индивидуальные отчеты и хранить их в формате .CSV.

**Запланированные отчеты (планирование)**

Автоматически создает желаемые отчеты в указанные интервалы:

- Ежедневно  $\bullet$
- Ø Еженедельно
- Ежемесячно  $\bullet$

**Передача по электронной почте**

Вы можете отправлять все отчеты автоматически на один или несколько адресов электронной почты.

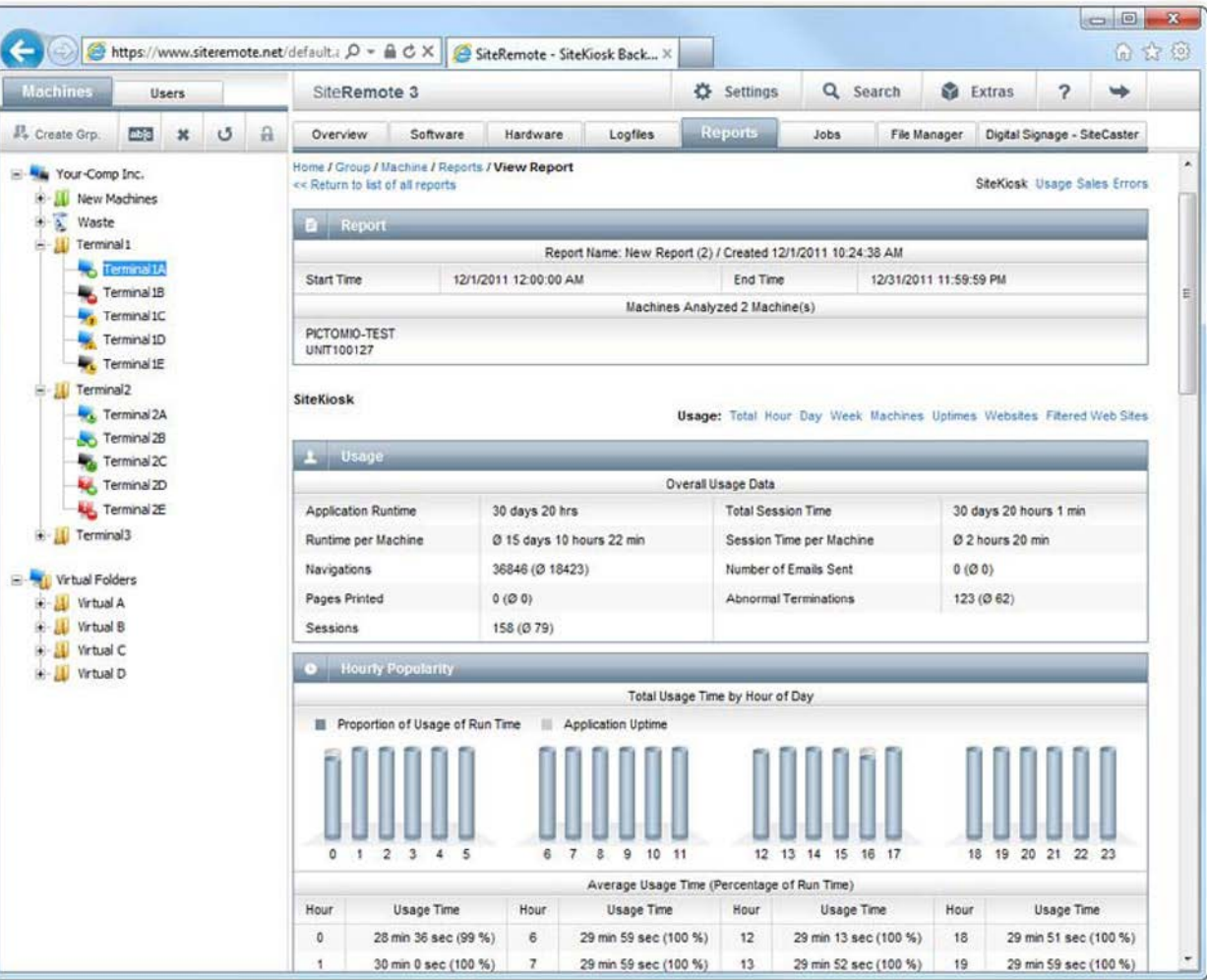

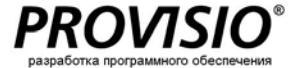

### **Управление заданием**

Обслуживание и обновление компьютера, такие как передача файлов или перезагрузка машины, обычно не требуют много времени. Но если вы работаете с сотнями машин, которые расположены в различных местах, завершение подобного задания вручную займет часы, если не дни, так как вам придется произвести данный процесс с каждым терминалом.

Функции управления заданиями SiteRemote позволяют вам сократить время выполнения обслуживания всех терминалов. Просто определите задание и назначьте его для отдельных машин, групп или даже всех ваших машин. Вы можете указать определенное время для выполнения задания.

#### **Обратная связь**

Каждый раз, когда вы выполняете задания на машине, функция обратной связи SiteRemote передает вам оповещение об успешном или неуспешном завершении задания.

#### **Шаблоны заданий**

Вместо создания нового задания каждый раз, когда выполняется определенная задача, вы можете сохранить задание в качестве шаблона и установить его снова в следующий раз.

**Запланированные задания (Планирование)**

Автоматически исполняет желаемые задания в указанные интервалы:

- $\bullet$ Ежедневно
- Ø Еженедельно
- Ежемесячно  $\bullet$

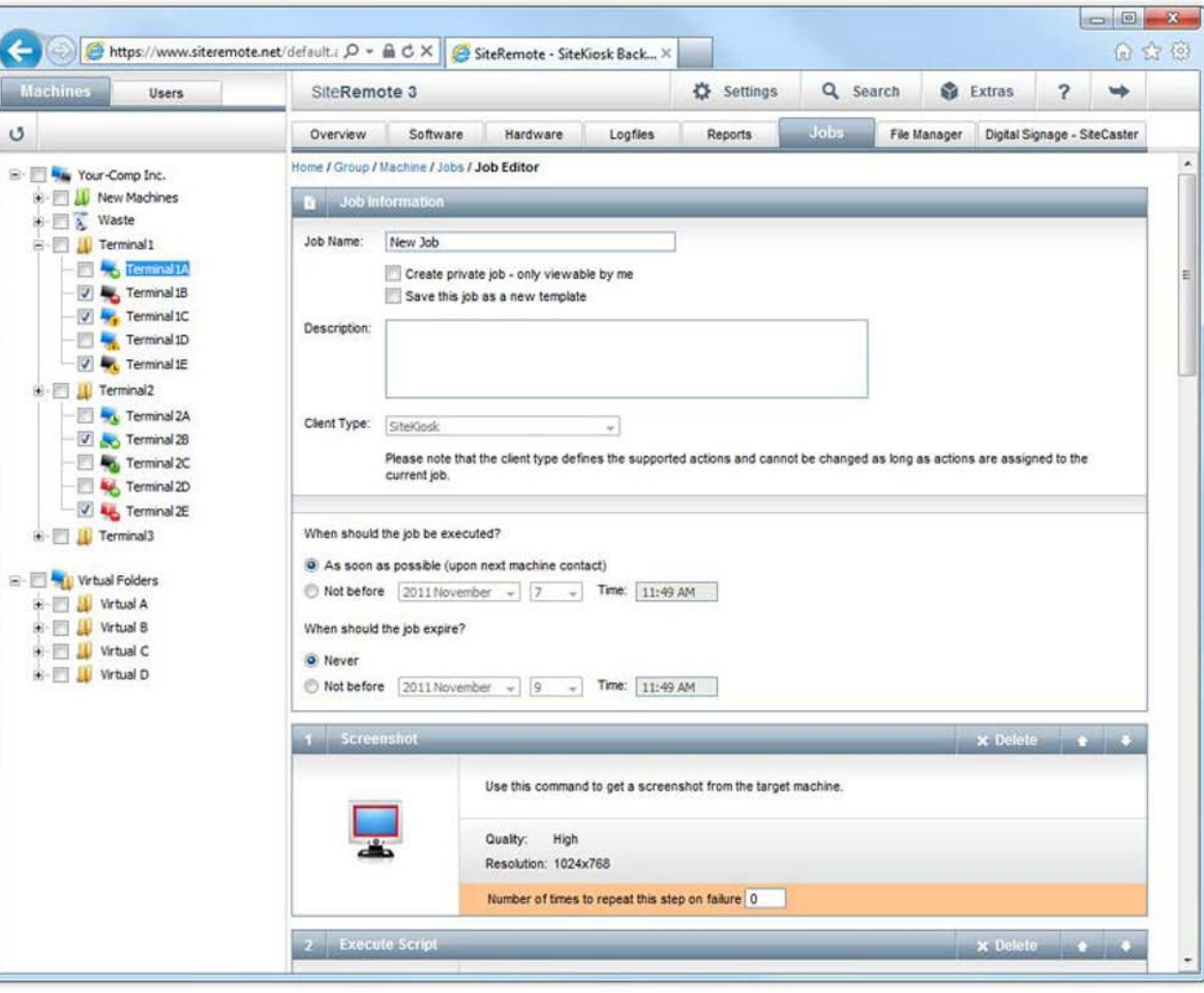

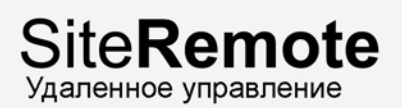

### **Управление файлами**

Используйте менеджер файлов для загрузки любого количества файлов и управления ими на сервере SiteRemote из одного централизованного места.

#### **Загрузка**

Используйте функцию загрузки для переноса файлов с рабочего терминала на сервер при помощи нескольких легких шагов.

#### **Управление файлами**

Обзор менеджера файлов позволяет вам управлять файлами в удобной манере. Вы можете использовать широкий диапазон инструментов, которые позволяют вам управлять файлами:

- $\bullet$ Создать папку
- Ø Переименовать
- $\bullet$ Вырезать
- $\bullet$ Копировать
- $\bullet$ Вставить
- $\bullet$ Удалить
- $\bullet$ Просмотреть

**Синхронизация папок**

Вы можете синхронизировать папки и их содержимое с одной или несколькими машинами (см. следующую страницу).

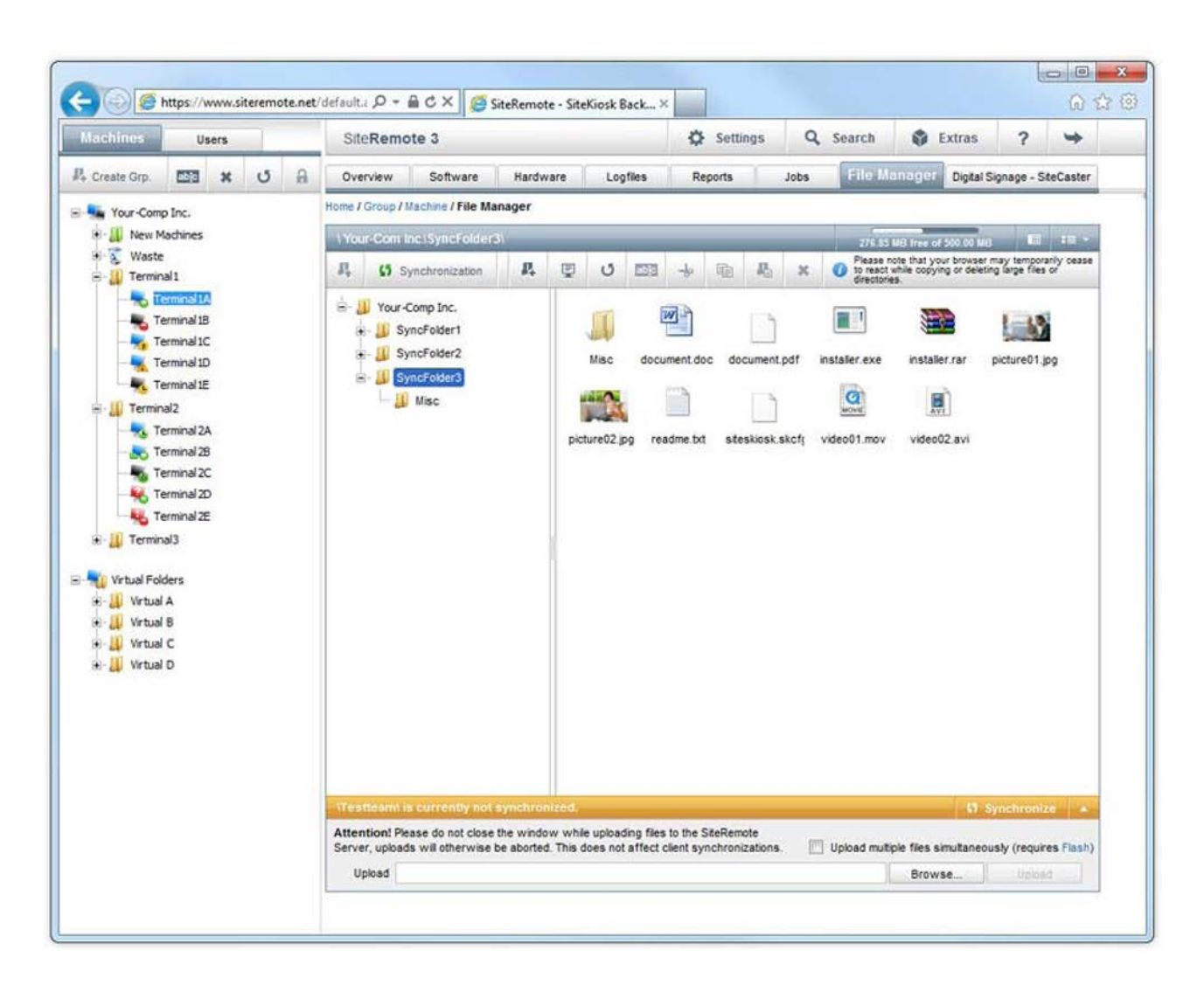

**Рисунок:** Управляйте файлами и организуйте их **14**

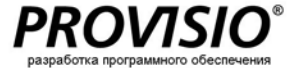

### **Синхронизация**

Возможность синхронизации упрощает распределение расширенного контента среди большого количества машин и поддерживает его обновленным.

#### **Пиринговая связь**

Пиринговая связь – метод, который используется для синхронизации, позволяющий минимизировать нагрузку на серверы и сделать возможной быструю передачу файлов к машинам.

#### **Всегда обновленный**

Когда вы делаете изменения в содержании папки на сервере SiteRemote, это содержание будет (в качестве опции) автоматически синхронизировано со связанными машинами. К примеру, если вы изменяете веб-сайт или видео, они будут переданы мгновенно.

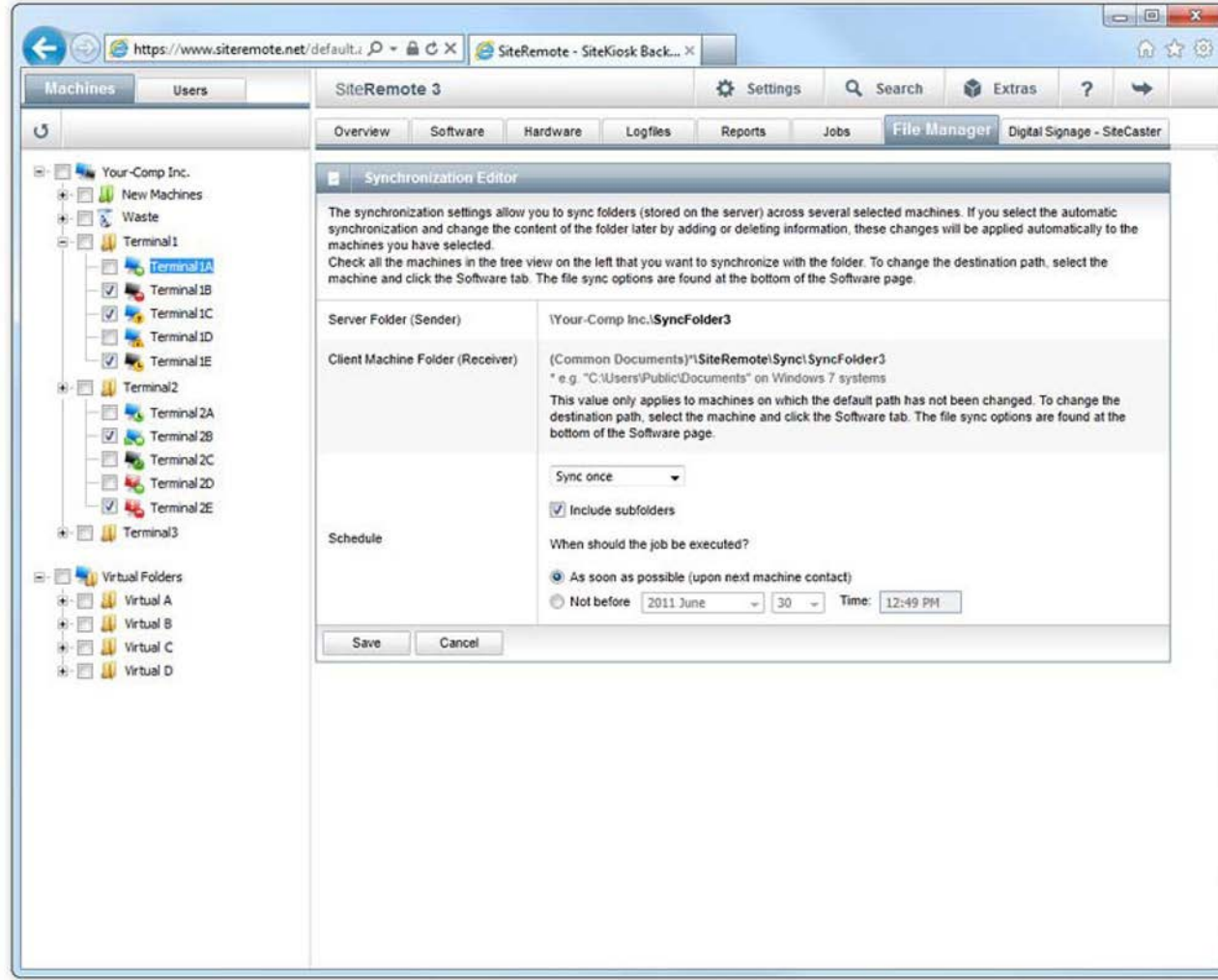

### **Управление пользователями**

Каждая команда может содержать любое количество пользователей, которые могут авторизироваться и получить доступ к веб -порталу SiteRemote .

Вы можете назначить специфические права для каждого пользователя.

Индвидуальные права могут быть указаны для каждого пользователя. Стандартные права пользователя могут быть совмещены для дальнейшего определения ролей.

#### **Пример:**

Роль "Командного администратора " имеет следующие права:

- Ø редактирование собственной учетной записи пользователя
- $\bullet$ управление учетными записями пользователей (добавить / редактировать / удалить)
- $\bullet$ редактирование настроек машины
- ◎ создание / просмотр отчетов
- $\bullet$ просмотр статистики продаж
- $\bullet$ добавление машин
- Ø редактирование машин
- Ø добавление / редактирование / удаление пользовательских групп машин
- $\bullet$ удаленное администрирование / управление машиной
- создание / выполнение LiveRequest

Вы также можете указать соответствующую временную зону и язык для каждого отдельного пользователя. Текущими доступными языками являются английский, немецкий, французский, итальянский, русский, испанский и голландский.

#### **Роли для технического персонала**

Вы можете указать роли для технического персонала. Члены данного персонала смогут аутентифицироваться прямо на машине (на месте) для выполнения определенных заданий.

#### **Проверка**

Вкладка Auditing ( Проверк а ) позволяет вам точно отследить , когда пользователь выполнил действие, и какое действие .

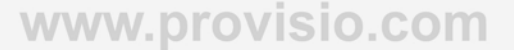

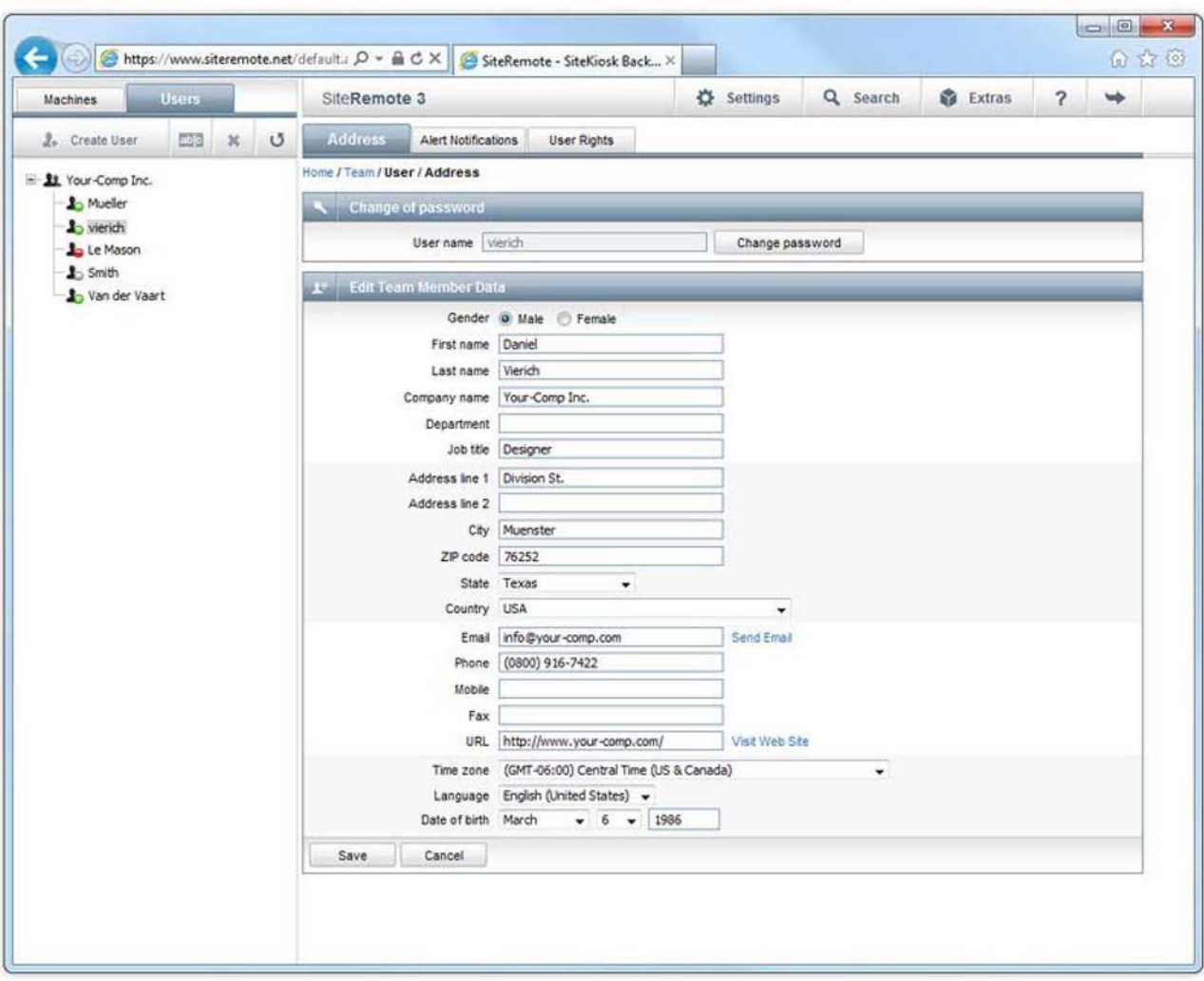

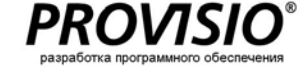

# **SiteRemote**

Удаленное управление

### **SMS и оповещения по**

### **электронной почте**

Когда терминал сталкивается с проблемой, удаленное решение сможет автоматически и без задержки уведомить вас. Есть один способ для разрешения немедленного ответа.

SiteRemote обладает системой оповещения, которая автоматически реагирует , когда случается ошибка.

В случае ошибки система запросит сервер SiteRemote отправить электронное письмо соответствующему члену персонала и предоставит детальное описание проблемы.

Для более быстрого получения оповещения сервер также сможет доставить оповещение при помощи SMS (система передачи коротких сообщений), которая отправит тектстовое сообщение прямо на ваш мобильный телефон.

Определенное количество текстовых сообщений включено в пакет SiteRemote. Дополнительные объемы текстовых сообщений доступны для приобретения.

#### **Пример:**

SMS -оповещения через SiteRemote SaaS доступны только в Европе. Возможно настроить SMS -оповещения на вашем сервере SiteRemote в любой стране, но могут возникнуть дополнительные затраты на поставщика средств связи.

- $\bullet$ Приложение не работает/не имеет достоверной лицензии
- $\bullet$ Неверное системное время
- $\bullet$ Превышено ограничение логов или ошибка ограничителя
- $\bullet$ Принтер (например, нет бумаги, низкий уровень тонера и т.д.)
- $\bullet$ Носитель информации (например, жесткий диск переполнен)
- $\bullet$ Использование памяти
- Загрузка ЦПУ Ø
- $\bullet$ Отказ аппаратного обеспечения
- $\bullet$ Отсутствие ремонта в указанный временной период
- $\bullet$ Система была перезагружена схемой безопасности программного обеспечения (например, SiteKiosk)
- $\bullet$ Ошибка синхронизации файлов/дисплея Digital Signage

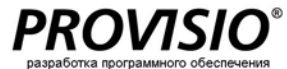

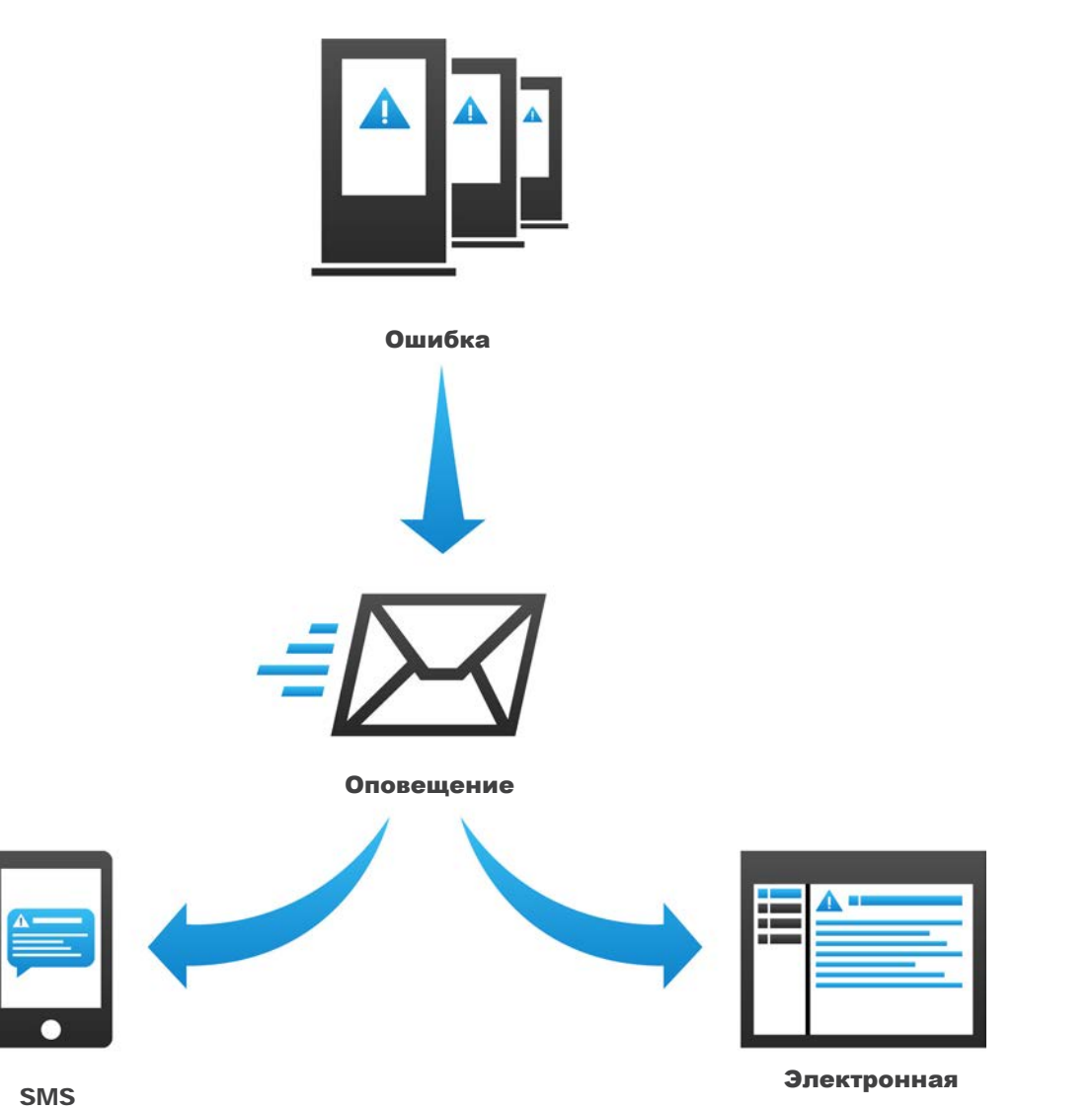

почта

### **Удаленное подключение к рабочему столу**

Используйте UltraVNC, который является бесплатным и может быть установлен в качестве опции, для установления быстрого и легкого удаленного подключения к машинам.

В вашем распоряжении будет широкий диапазон опций. В дополнение к просмотру экрана клиента, вы сможете напрямую обмениваться файлами.

Как только вы увидите рабочий стол клиентского терминала в вашем веб-браузере, сообщение об обслуживании всплывет на машине на месте (смотрите скриншот). Данная информация оповещает пользователя о том, что терминал проходит обслуживание и не может быть использован.

### **Terminal Commander**

Terminal Commander – это дополнительный инструмент, который позволяет вам обмениваться файлами с удаленной машиной. Главное окно отображает параллельно списки директорий: Локальный жесткий диск слева и удаленная машина справа.

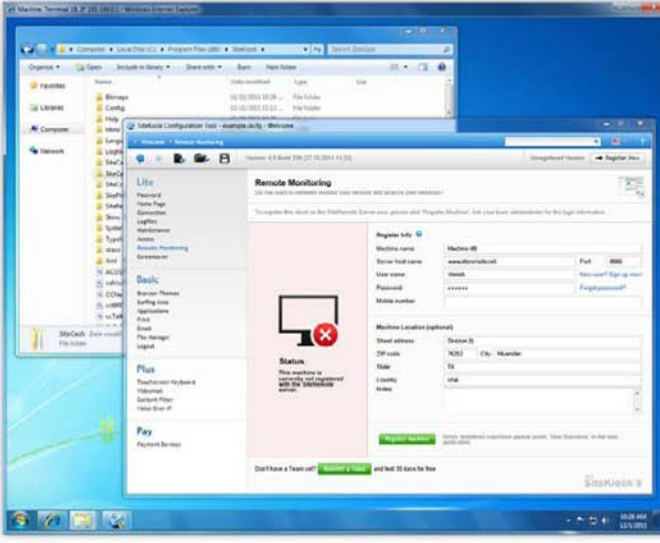

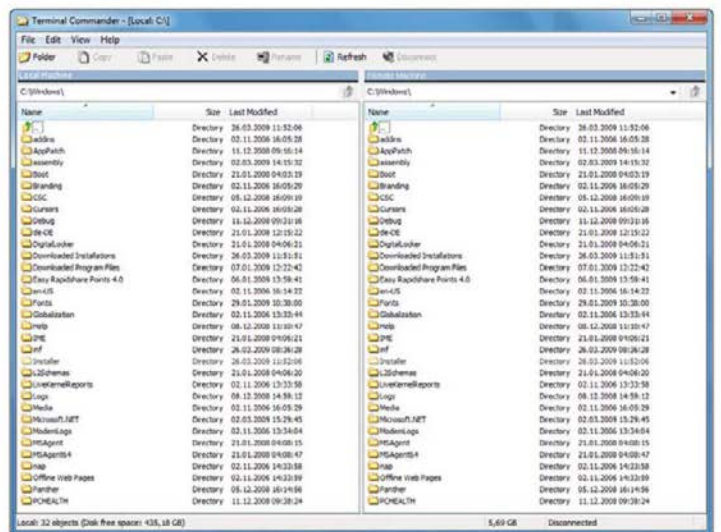

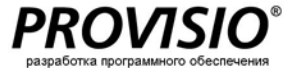

# **SiteRemote**

Удаленное управление

## **SiteCaster – Digital Signage**

#### **Что такое SiteCaster ?**

SiteCaster включается в SiteKiosk , начиная с версии Lite. Это программное решение , которое позволяет создавать, управлять и публиковать медиаконтент для дисплеев Digital Signage. Всего несколько кликов требуется для того, чтобы поделиться кампаниями , которые вы создали , с вашими клиентами, где они смогут автоматически проигрываться в указанное вами время. Функционал схемы безопасности снижает время простоя до минимума, если приложение не отвечает из -за критического состояния системы (недостаточное количество оперативной памяти, ошибка видеокодека и т.д.) .

#### **Создавайте кампании**

Вы можете использовать индивидуализируемые шаблоны схем для быстрого создания кампании и отображения ваших кампаний в разрешении по вашему выбору (включая full HD).

Просто перетащите ваш медиаконтент для выстраивания его по графику. SiteCaster поддерживает использование различных форматов, включая изображения (PNG, JPG), видеофайлы ( H.264 и WMV), веб -страницы (HTML, Flash) и текст (RSS, static или ticker).

#### **Расписание**

Функционал планирования SiteCaster позволяет вам планировать с точностью до доли секунды , какие кампании будут отображаться и в какое время. Вы также можете редактировать существующие показы и добавлять больше кампаний и менять график проигрывания .

#### **Публикация**

Поделитесь вашим контентом с 10 000 игроков , сделав всего несколько кликов. Выберите публикацию при помощи одноранговой сети или зашифрованную HTTPS /SSL .

**Для получения подробной информации авторизируйтесь на** www[.sitecaster](http://www.sitecaster.com/).com или проконсультируйтесь с PDF-<u>брошюрой</u> SiteCaster.

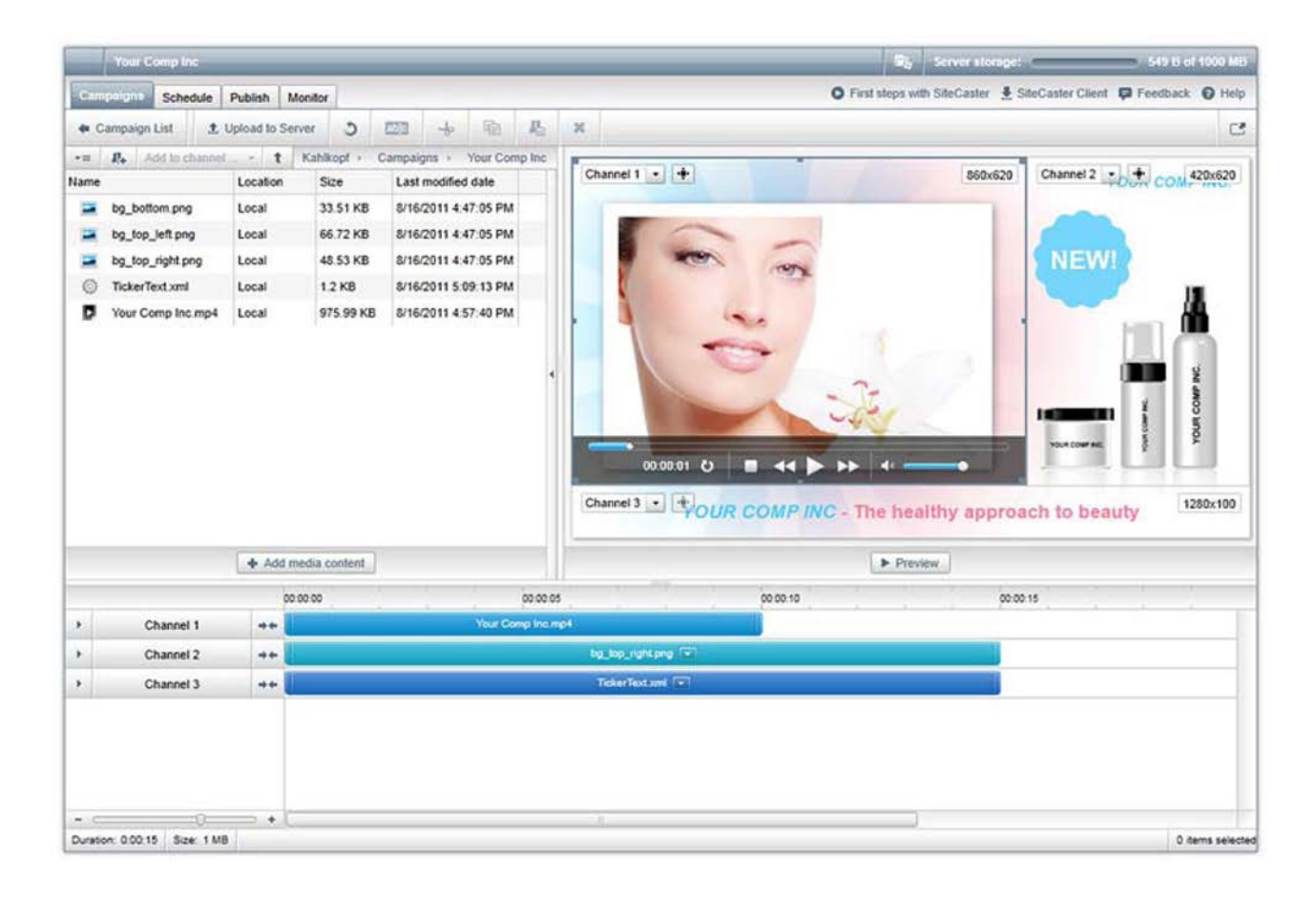

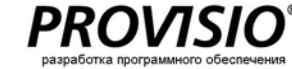

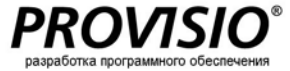

## **30 -дневный пробный доступ ( бесплатный)**

#### **30 -дневный пробный доступ к SiteRemo t e включает :**

- $\bullet$ неограниченное использование всех функций SiteRemote в течение 30 дней (www.siteremote.net)
- $\bullet$ 500 M Б объема передачи
- $\bullet$ пакет 50 SMS -сообщений (Европа )
- бесплатная поддержка клиентов Ø
- $\bullet$ администрирование до 50 терминалов

Зайдите на <u>www[.siteremote](http://www.siteremote.net/).net</u> и подпишитесь для регистрации своей собственной командной учетной записи для 30 -дневного пробного периода. Подробно простестируйте все свойства и функции SiteRemote , чтобы убедиться в том, что это верное решение , в котором нуждается ваш бизнес .

#### **Цены**

Для получения информации о ценах посетите наш онлайн магазин на <u>www.provisio.com</u>.

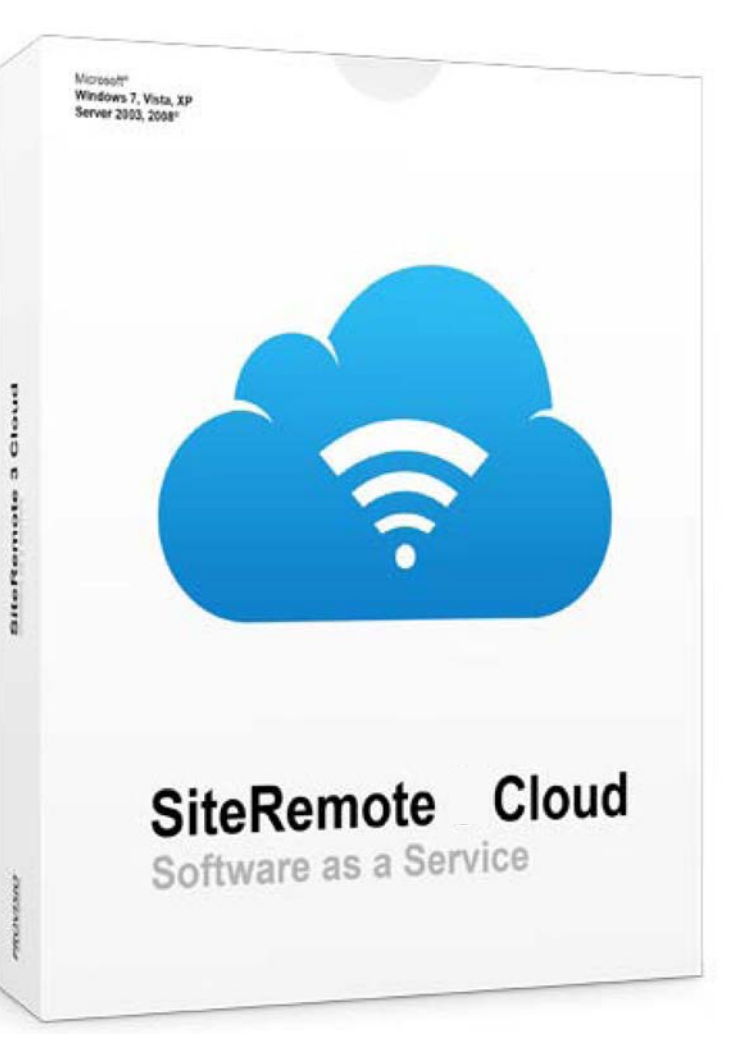

**PROVISIO GmbH, Мюнстер, Германия** <http://www.provisio.com/> **PROVISIO LLC, Майами, США**

<http://www.provisio.com/>